KUP HOSTING, NA KTÓRYM ZAINSTALUJESZ WORDPRESS KILKOMA KLIKNIĘCIAMI. JA KUPUJĘ HOSTING NA [WWW.CYBERFOLKS.PL](https://cyberfolks.pl/?ref=sitarzy)

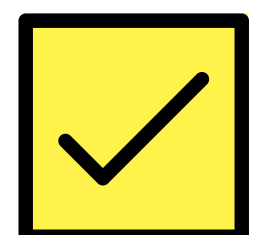

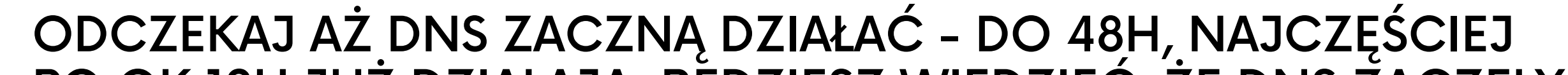

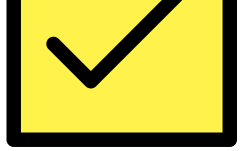

PO OK 12H JUŻ DZIAŁAJĄ. BĘDZIESZ WIEDZIEĆ, ŻE DNS ZACZĘŁY DZIAŁAĆ, GDY POD TWOIM ADRESEM POKAŻE SIĘ STRONA TESTOWA

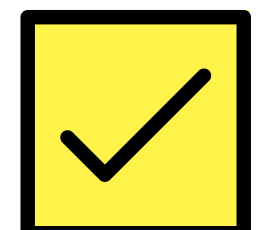

W USTAWIENIACH DOMENY USTAW DNS KIERUJACE NA HOSTING. JEŚLI MASZ HOSTING NA CYBERFOLKS, WTEDY DNS WPISUJESZ: NS1.CYBERFOLKS.PL | NS2.CYBERFOLKS.PL

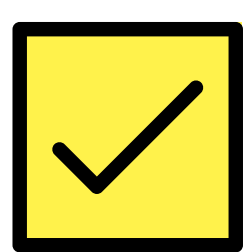

ZALOGUJ SIĘ NA HOSTING DO DIRECT ADMIN I DODAJ DOMENĘ DO HOSTINGU

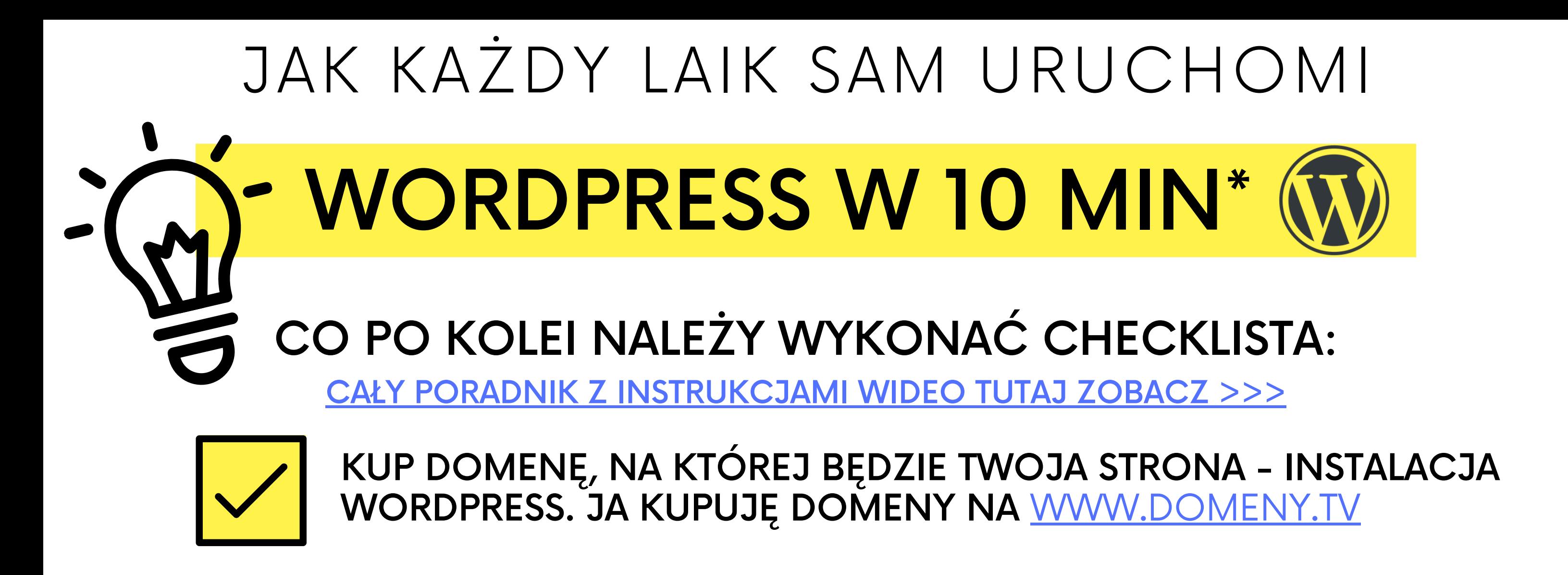

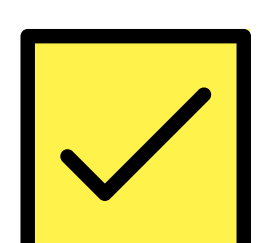

NA HOSTINGU WŁĄCZ CERTYFIKAT SSL DLA DOMENY. NA CYBERFOLKS JEST NIELIMITOWANE UŻYCIE BEZPŁATNEGO SSL

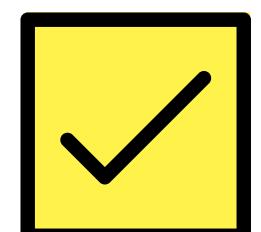

NA HOSTINGU URUCHOM INSTALATOR WORDPRESS I WYKONAJ SZYBKĄ INSTALACJĘ. ZAPAMIĘTAJ LOGIN I HASŁO

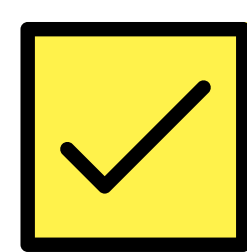

PO INSTALACJI ZALOGUJ SIĘ NA SWOJĄ ZAINSTALOWANĄ STRONĘ WCHODZĄC POD ADRES: WWW.TWOJADOMENA.PL/WP-ADMIN WPISZ LOGIN I HASŁO PODANE PODCZAS INSTALACJI

\*Czas 10 minut to czas netto czyli tyle ile trwają instrukcje wideo. Czas wykonania tych instrukcji, może się różnić u każdej z osób, która je powtarza, w zależności od szybkości wykonywania pokazanych na wideo działań. Czas ten nie obejmuje również czasu, kiedy DNS domeny zacznie działać, co może potrwać do 48h.

## **eBiznesPACK** gotowa instalacja wielofunkcyjna WordPrress SPRAWDŻ

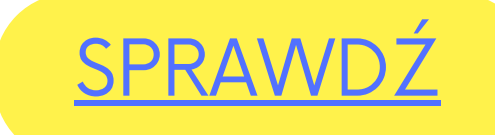

WSZYSTKIE [INSTRUKCJE](https://klient-z-internetu.pl/poradnik-jak-uruchomic-wordpress-samodzielnie-nie-majac-wiedzy-technicznej-w-kilkanascie-minut/) WIDEO SĄ W PORADNIKU TUTAJ ZOBACZ >>>